Wie trete ich einem Zoom-Meeting bei?

- Geben Sie *zoom.us* in die Suchzeile Ihres Internetbrowsers (z.B. Firefox) ein und klicken *Enter*
- Auf der Homepage von Zoom wählen Sie in der Leiste am oberen Rand "Einem Meeting beitreten" aus

! Sie brauchen sich nicht bei Zoom anmelden oder ein neues Konto erstellen um an einem Meeting teilnehmen zu können

- Geben Sie in dem neu aufgetauchten Feld die Meeting-ID (in unserem Dokument: elf Stellen, nicht fett gedruckt) ein und bestätigen Sie indem sie auf "Beitreten" klicken
- Ein neues Feld wird auftauchen in das Sie das Passwort eingeben (in unserem Dokument: sechs Stellen, fett gedruckt), dann drücken Sie erneut Enter
- Sie müssen sich Zoom nicht als Desktop-Applikation herunterladen um es nutzen zu können, wenn Sie es öfter brauchen kann das aber nützlich sein

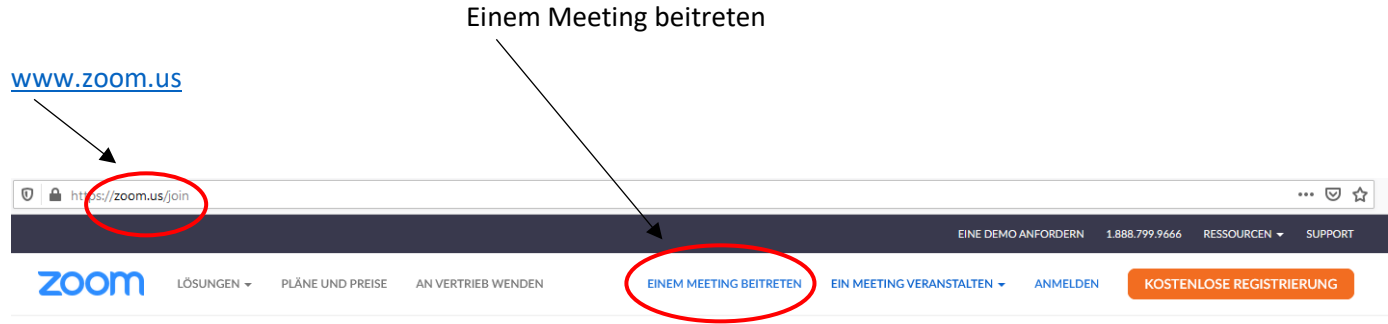

## **Einem Meeting beitreten**

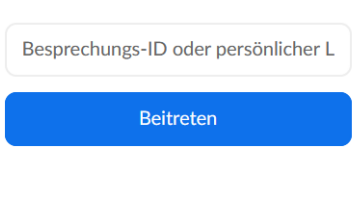

Einem Meeting über ein H.323/SIP-Raumsystem heitreten